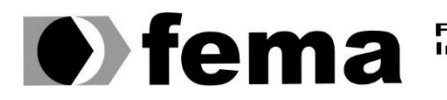

**Computer Supplem Computer Supplem Campus** "José Santilli Sobrinho"

GIOVANNE MARANGONI MARTINS

# SISTEMA DE GERENCIAMENTO PARA BIBLIOTECA

Assis 2015

GIOVANNE MARANGONI MARTINS

# SISTEMA DE GERENCIAMENTO PARA BIBLIOTECA

Trabalho de Conclusão de Curso apresentado ao Instituto Municipal de Ensino Superior de Assis, como requisito do Curso

Orientador: Prof. Esp. Diomara Martins Reigato Barros Área de Concentração: Análise e Desenvolvimento de Sistemas

Assis

2015

# FICHA CATALOGRÁFICA

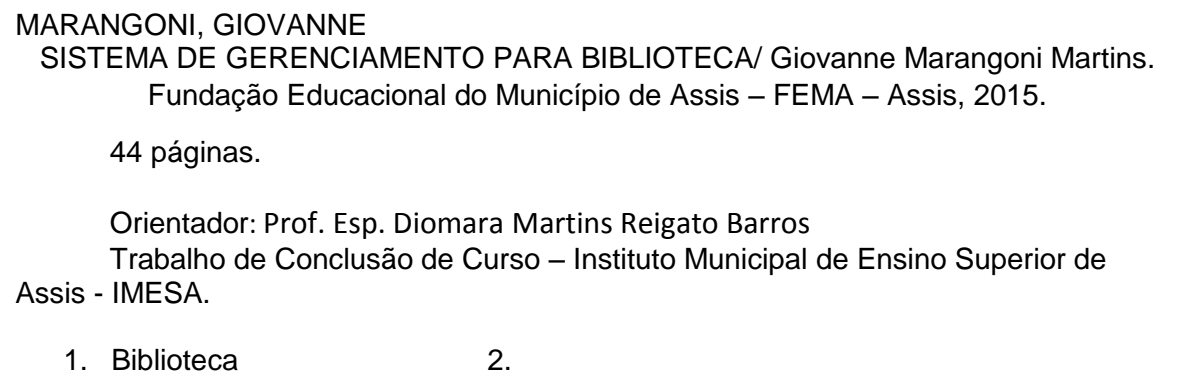

Biblioteca

## SISTEMA DE GERENCIAMENTO PARA BIBLIOTECA

#### GIOVANNE MARANGONI MARTINS

Trabalho de Conclusão de |curso apresentado ao Instituto Municipal de Ensino Superior de Assis, como requisito do Curso de Graduação, analisado pela seguinte comissão examinadora:

Orientador :Prof. Esp. Diomara Martins Reigato Barros

Avaliador: Prof. Dr. Luiz Ricardo Begosso

Assis 2015

# DEDICATÓRIA

Dedico este trabalho a todos que me apoiaram nos meus estudos, minhas dificuldades, e não me deixaram desistir, a quem esteve do meu lado na alegrias e tristezas, etc. Amigos e Família.

.

### AGRADECIMENTOS

Agradeço primeiramente a Deus por me dar força para cumprir mais uma etapa de minha vida e por dar coragem para enfrentar todos os desafios que foram impostos ao longo desse caminho. A todos os professores em especial à Prof. Esp. Diomara Martins Reigato Barros, pela orientação e estímulo dado a mim durante todo o trabalho. A todos os familiares, meus pais Marta e Martins mesmo estando um pouco ausente. Aos meus amigos de classe que estiveram comigo todos esses anos, enfrentando as mesmas dificuldades e ajudando direta ou indiretamente a superá-las. À minha namorada que por caminhar comigo ao longo deste caminho, sempre apoiando e me dando muito amor e afeto.

#### **RESUMO**

Este trabalho teve como objetivo principal apresentar o desenvolvimento de um sistema de gerenciamento de Biblioteca. Tal sistema tem por finalidade controlar entrada e saída de acervos, controle de usuários, e emissão de relatórios gerenciais. O sistema deve facilitar o gerenciamento da biblioteca, tornando os processos mais ágeis e eficazes, trazendo benefícios para os alunos e para a escola. O sistema será implementado visando atender todas as necessidades da biblioteca, dando suporte a todas as atividades inerentes ao ambiente da biblioteca. Para tal foi utilizado a metodologia orientada a objetos para demonstrar as funcionalidades do sistema e o estilo de programação com Data Source para Windows Forms foi utilizado em conjunto com a plataforma .NET. A linguagem C# foi utilizada para escrever os códigos, a base de banco de dados Microsoft Access.

Palavras Chaves: Biblioteca, Orientada a objetos, Windows Forms, .NET, C#.

#### ABSTRACT

This work had as main objective to present the development of a library management system. This system aims to control inbound and outbound collections, user control, and issuance of various management reports. The system should facilitate the school's administration, making processes more agile and effective, bringing benefits to students and to school. The system was implemented to meet the needs of the school, supporting all activities related to the library environment. To this end we used the object oriented methodology to demonstrate the functionality of the system and style of programming for Windows Forms layers was used in conjunction with the platform .NET. The C # language was used to write the code base, Microsoft Access. Keywords: Library, Object Oriented, Windows Forms,.NET, C#.

# LISTAS DE ILUSTRAÇÕES

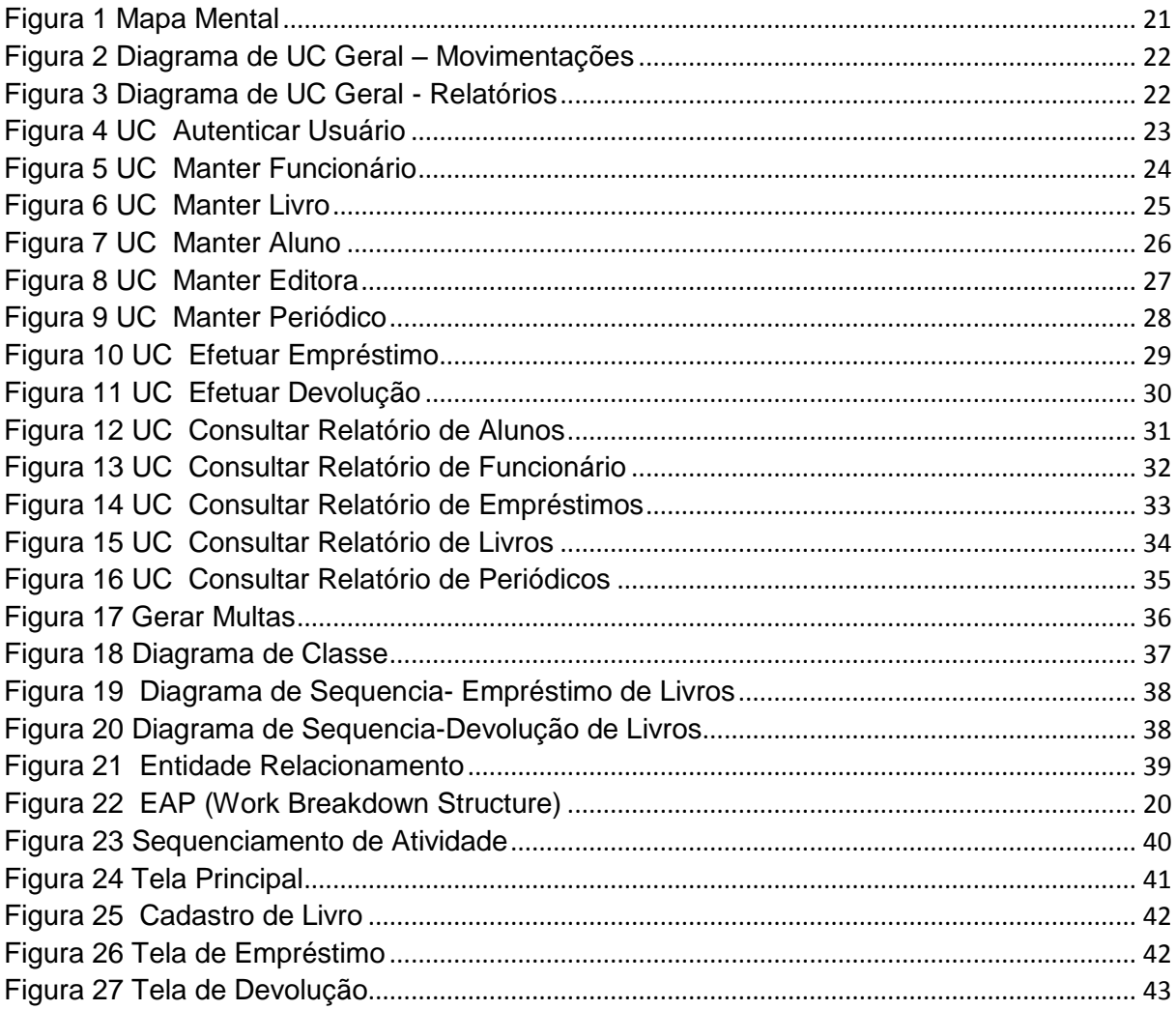

# LISTAS DE ABREVIATURAS E SIGLAS

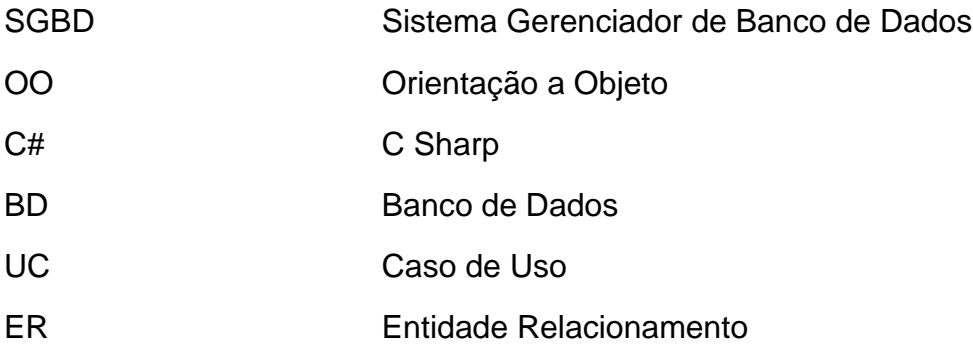

# Sumário

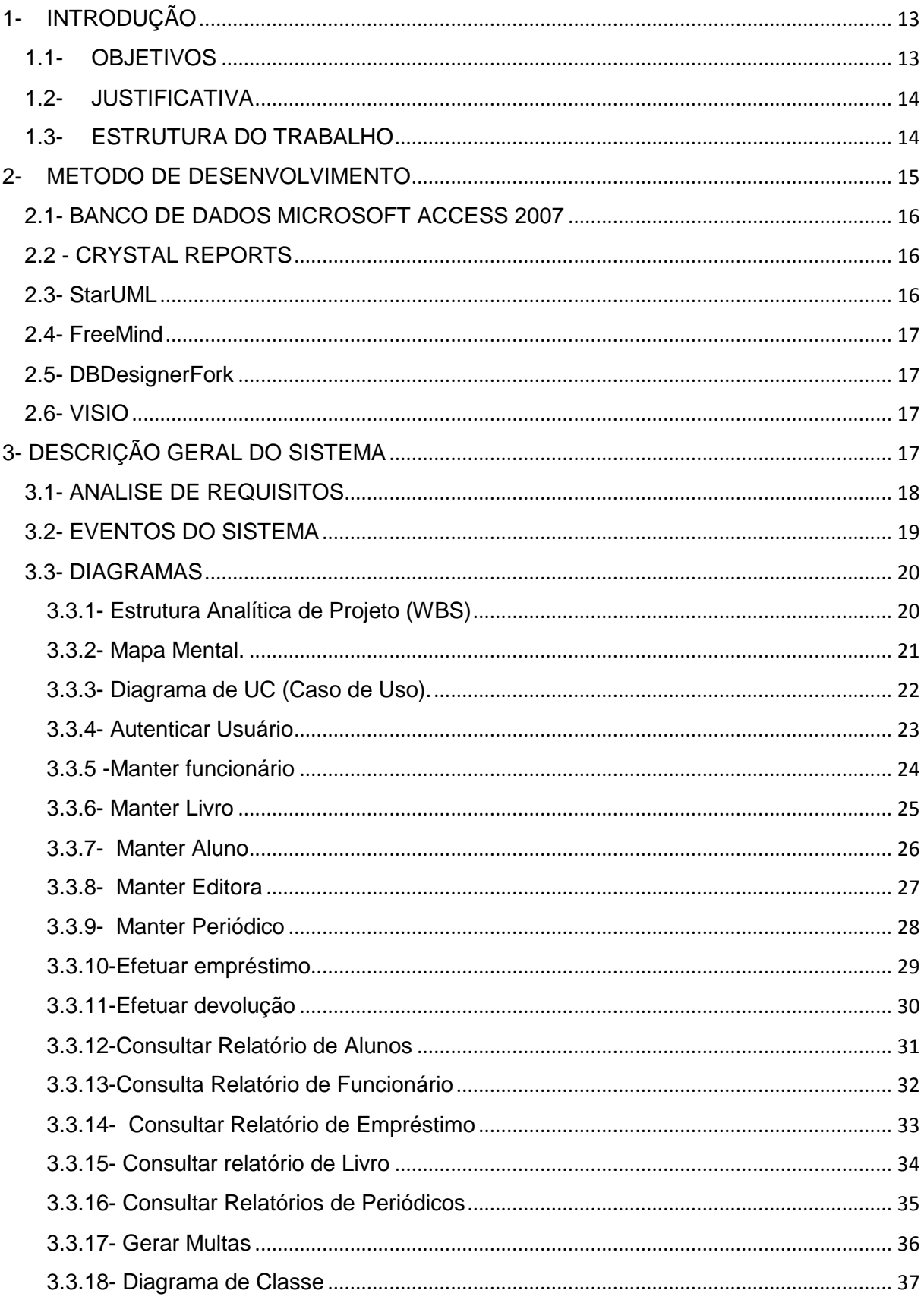

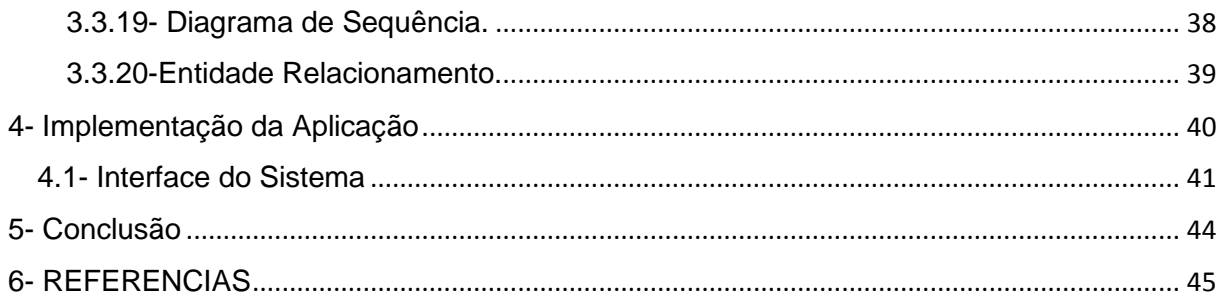

## <span id="page-12-0"></span>1- INTRODUÇÃO

Atualmente o uso de um software de gerenciamento vem crescendo muito nas empresas e/ou qualquer tipo de entidade, isso se deve pelo fato de haver inúmeras informações a serem guardadas e manipuladas e a dificuldade de isto ser realizado manualmente. Com isso, a utilização de um software de Gerenciamento resulta na exatidão e agilidade nos resultados obtidos, que são de grande valia para qualquer tipo de organização. O software desenvolvido trata-se de um Sistema Gerencial de Biblioteca. O sistema foi implementado para ser utilizado na biblioteca da faculdade Unesp, na cidade de Assis, estado de São Paulo. Atualmente a faculdade já possui um software, mas de acordo com a bibliotecária, ele possui algumas falhas e não retorna todas as informações necessárias para uma boa administração da biblioteca. O sistema ajudará a reduzir muito o tempo gasto em algumas operações, tais como o levantamento total de acervo existente na biblioteca emitido através de relatórios. O software permitirá ao bibliotecário cadastrar acervos e clientes, efetuar empréstimos, devoluções e consultar todo o acervo existente, além de ter total controle e eficiência para uma eventual tomada de decisão.

#### <span id="page-12-1"></span>1.1- OBJETIVOS

O Sistema Gerencial de Biblioteca tem por objetivo o controle e organização de todo o acervo de uma biblioteca. Tal organização envolve a entrada e a saída de acervos, bem como a emissão de relatórios de gerência e controle, visando facilitar a administração da biblioteca, tornando-a mais ágil e eficaz, trazendo diversos benefícios para si e para os alunos.

#### <span id="page-13-0"></span>1.2- JUSTIFICATIVA

A justificativa de implantação de um Sistema de Gerenciamento de Biblioteca dá-se em virtude da necessidade de controle e gerenciamento de todo acervo pertencente à instituição, além de controlar usuários e emitir relatórios para uma melhor administração, e com isso reduzir o tempo gasto na execução de serviços.

### <span id="page-13-1"></span>1.3- ESTRUTURA DO TRABALHO

Para um melhor entendimento, trabalho foi organizado por capítulos: no capítulo 1 será apresentada a introdução, objetivos do projeto. A seguir no capítulo 2, será apresentada uma breve descrição da metodologia e as tecnologias utilizadas para a realização do trabalho, tanto na fase de análise quanto no desenvolvimento do sistema. A seguir, no capítulo 3 as etapas de especificação do sistema, onde constam o objetivo, mapa mental, levantamento e análise dos requisitos, Casos de Uso, os Diagramas de Classes e Diagrama de Atividades, Estrutura Analítica do Projeto, o sequenciamento, além da Especificação de Custos. O capítulo 4mostra o visual da implementação do sistema. No capítulo 5 está a conclusão do projeto. E por fim constam no capitulo 6 as referências para a realização do trabalho.

### <span id="page-14-0"></span>2- METODO DE DESENVOLVIMENTO

#### 2.1 METODOLOGIA

Para o desenvolvimento do sistema foi utilizado a plataforma .NET com a linguagem C#, usando a metodologia orientada a objetos e trabalhando Data Source para Windows Forms. Como base de banco de dados foi utilizados o Access 2007.

#### 2.2 C# (MICROSOFT .NET)

C# é uma linguagem orientada a objeto, de tipo seguro, simples, mas poderosa, que permite aos programadores criar uma variedade de aplicativos. Combinado com o .NET Framework, o Visual C# 2013 possibilita a criação de aplicativos para o Windows, Web services, ferramentas de bancos de dados, componentes, controles e mais. (STELLMAN, 2008).

#### <span id="page-15-0"></span>2.1- BANCO DE DADOS MICROSOFT ACCESS 2007

O Microsoft Office Access 2007 oferece uma plataforma sofisticada para o desenvolvimento de soluções de gerenciamento de banco de dados com ferramentas de personalização fáceis de usar. Se nenhuma personalização de usuário final for necessária (incluindo modificações de relatórios), você poderá optar por distribuir essas soluções do Access 2007 de forma que elas sejam executadas sem a necessidade de uma instalação completa do Access 2007 (Morgado, 2003).

#### <span id="page-15-1"></span>2.2 - CRYSTAL REPORTS

O software Crystal Reports permite que você crie facilmente relatórios interativos e os conecte a praticamente qualquer fonte de dados. Seus usuários podem se beneficiar da classificação e filtragem com base em relatórios, o que lhes dá o poder de executar as decisões instantaneamente. (CRYSTAL, 2015).

#### <span id="page-15-2"></span>2.3- StarUML

O StarUML é um programa que permite o desenvolvimento de projetos UML, o desenvolvimento de diversos diagramas, sendo a ferramenta de fácil entendimento e manipulação (www.dpi.ufv.br/projetos/geoprofile/tutoriais/StarUML\_Tutorial.pdf).

#### <span id="page-16-0"></span>2.4- FreeMind

O FreeMind é um programa que permite o desenvolvimento de projetos, como ele pode-se montar o mapa mental do projeto, com todos as funcionalidades que o sistema irá possuir (Rodrigues, 2011).

## <span id="page-16-1"></span>2.5- DBDesignerFork

O DBDesignerFork é um programa que permite o desenvolvimento de modelos de dados, com PK e FK, facilitando para o desenvolvimento. Além de permitir a modelagem, criação e manutenção de bancos de dados, esta ferramenta possibilita também a engenharia reversa, gerando o modelo de dados a partir de um banco existente, e ainda possibilita o sincronismo entre o modelo e o banco (Medeiros, 2015).

#### <span id="page-16-2"></span>2.6- VISIO

O Visio Professional 2013 torna mais fácil do que nunca que pessoas e equipes criem e partilhem diagramas profissionais e versáteis que simplifiquem informações complexas.Essa ferramenta para diagramas inclui todas as funcionalidades do Visio Standard 2013, bem como formas atualizadas, modelos e estilos; suporte avançado para colaboração em equipe (Lomeu, 2013).

## <span id="page-16-3"></span>3- DESCRIÇÃO GERAL DO SISTEMA

O sistema para gerenciamento de biblioteca deverá conter cadastro de usuários, no qual dados serão colhidos dos usuários, funcionários e livros para possíveis empréstimos e Devoluções de livros. Para que um empréstimo de livros seja efetuado será necessário que o usuário e o livro estejam devidamente cadastrados no sistema, lembrando que o aluno deverá estar sem multas em seu registro. Caso o

livro esteja Cadastrado, o empréstimo será efetuado. Logo após o lançamento do empréstimo poderá gerar um relatório do empréstimo contendo a data de devolução.O prazo para devolver o livro será de 5 dias.

## <span id="page-17-0"></span>3.1- ANALISE DE REQUISITOS

- Cadastro de itens Para cada item deve se informar o título, autor, editora, assunto, e para cada item podem ser cadastrados diversos exemplares.
- Cadastro de usuários Descrição: O sistema deve permitir cadastrar Funcionários e usuários Requisitos não funcionais
- Empréstimo de itens Descrição: O sistema deve fazer o empréstimo de itens para os usuários cadastrado na biblioteca.
- Negar Empréstimo

Descrição: Impedir que o usuário com multas solicite livros.

#### <span id="page-18-0"></span>3.2 - EVENTOS DO SISTEMA

- 1. Autenticar Usuário .
- 2. Manter Aluno.
- 3. Manter Funcionário .
- 4. Manter Livro .
- 5. Manter Editora.
- 6. Manter Periódico .
- 7. Efetuar Empréstimo .
- 8. Efetuar Devolução.
- 9. Emitir Relatório de aluno.
- 10. Emitir relatório de Livro.
- 11. Emitir relatório de Empréstimos.
- 12. Emitir relatório de Funcionários .
- 13. Emitir relatório de Periódicos.
- 14. Consulta aluno.
- 15. Consulta Livro.
- 16. Consulta Funcionário.
- 17. Consulta Editora .
- 18. Consulta Periódico.
- 19.Gerar Multas .

### <span id="page-19-1"></span>3.3- DIAGRAMAS

A seguir, os diagramas que demonstram como é o funcionamento do sistema, com ou sem a iteração do usuário.

## <span id="page-19-2"></span>3.3.1- Estrutura Analítica de Projeto (WBS)

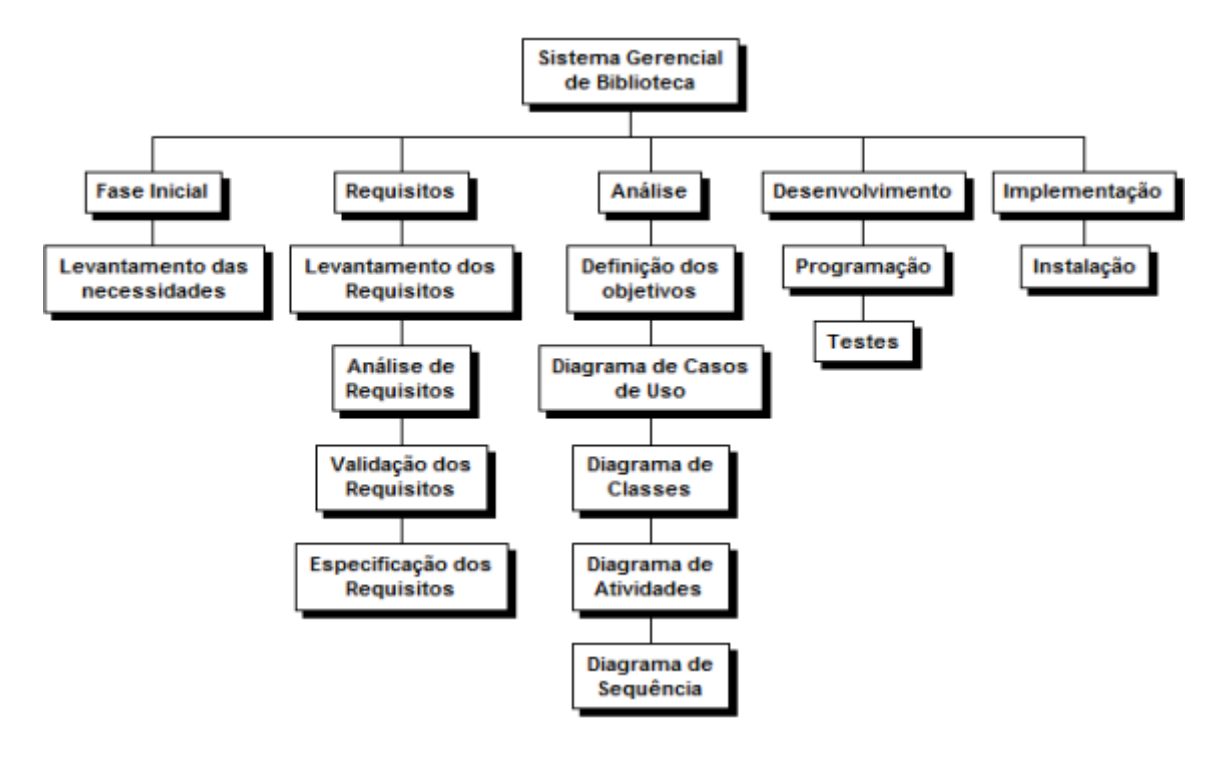

<span id="page-19-0"></span>Figura 1 EAP (Work Breakdown Structure)

#### <span id="page-20-1"></span>3.3.2- Mapa Mental.

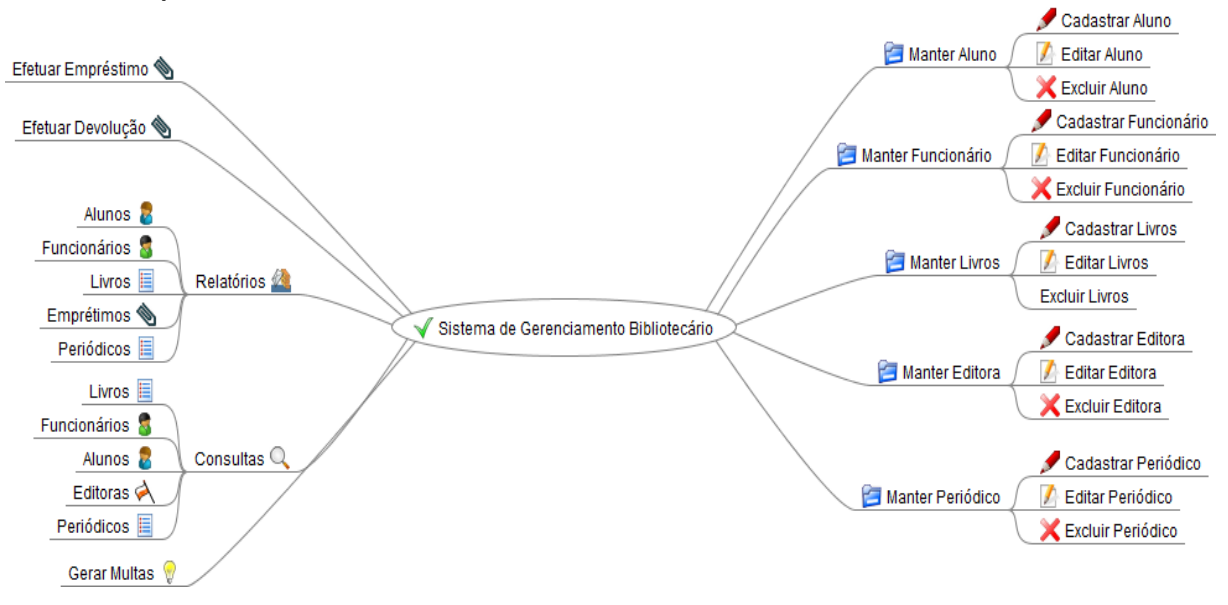

<span id="page-20-0"></span>Figura 1 Mapa Mental

<span id="page-21-2"></span>3.3.3- Diagrama de UC (Caso de Uso).

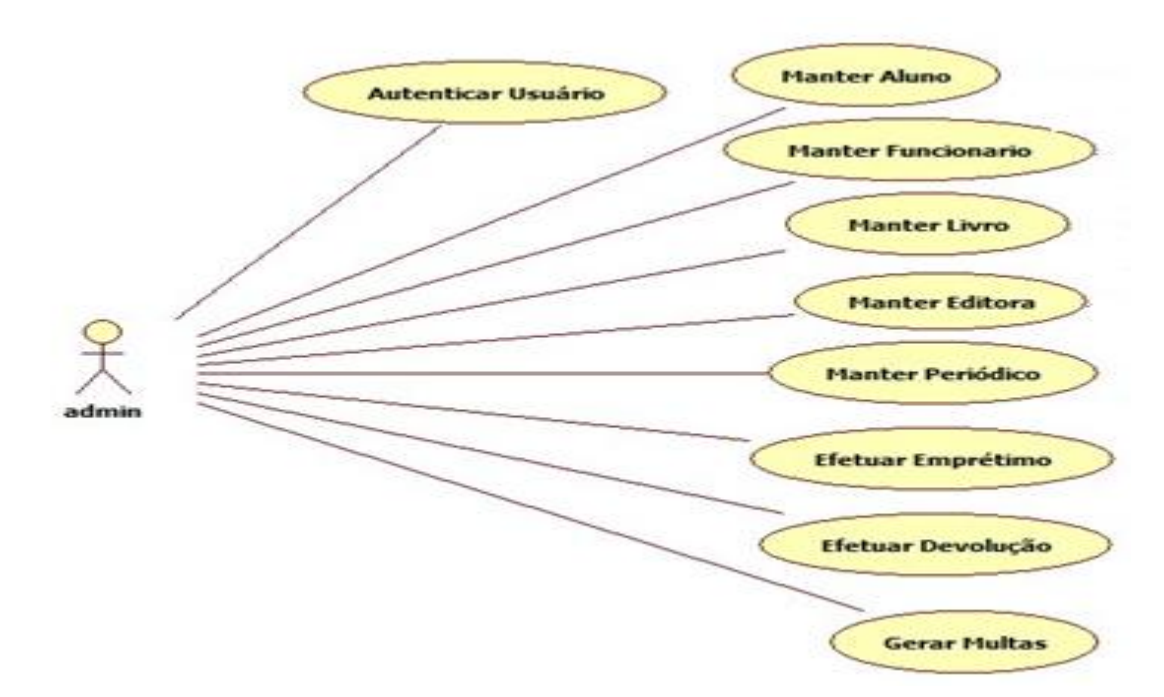

*Figura 2 Diagrama de UC Geral – Movimentações*

<span id="page-21-0"></span>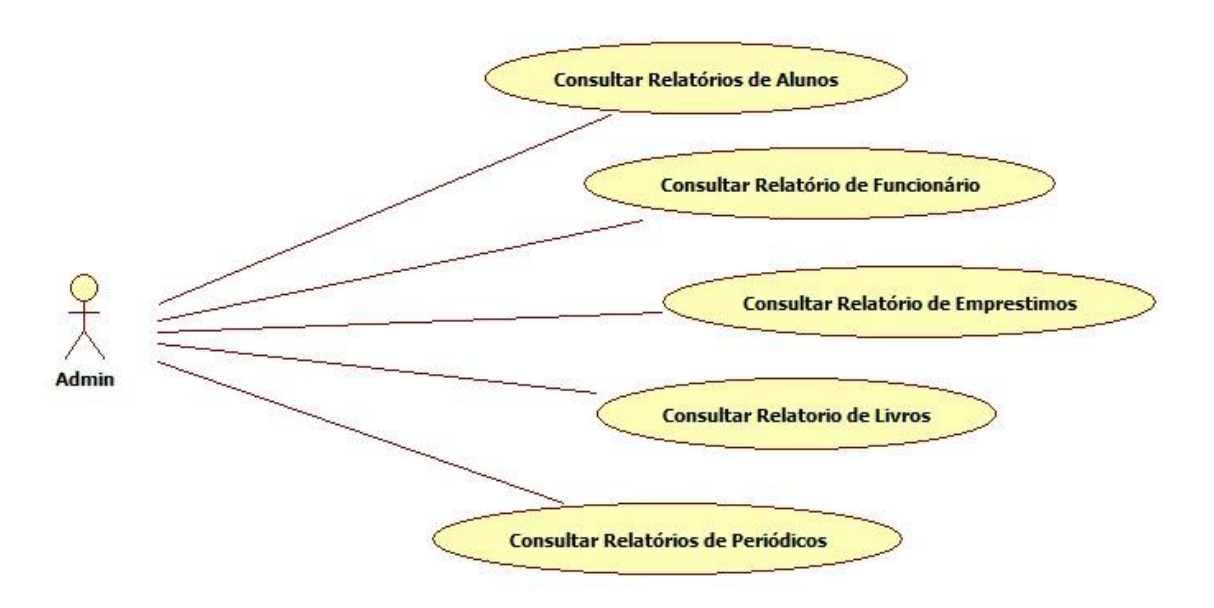

<span id="page-21-1"></span>*Figura 3 Diagrama de UC Geral - Relatórios*

# DIAGRAMAS DE CASO DE USO ESPECÍFICO

## <span id="page-22-1"></span>3.3.4- Autenticar Usuário

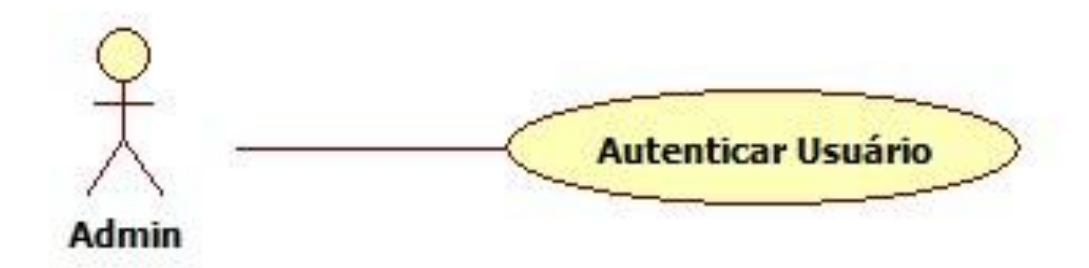

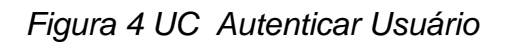

<span id="page-22-0"></span>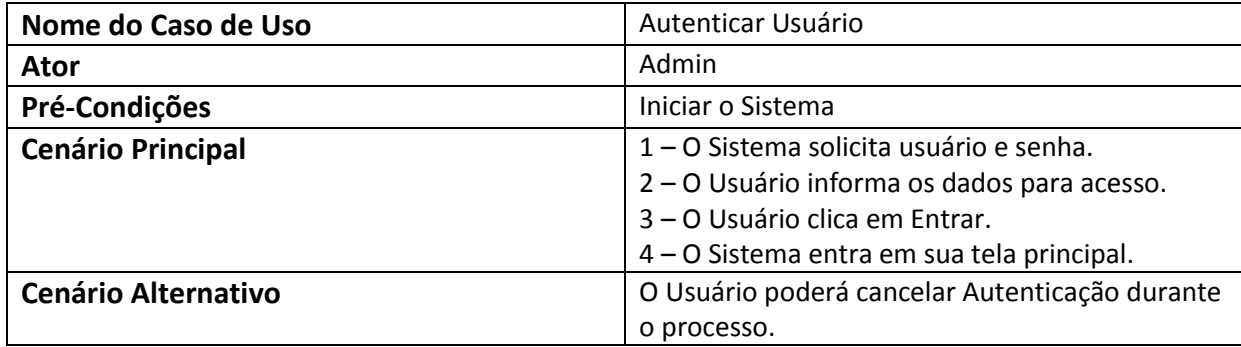

<span id="page-23-1"></span>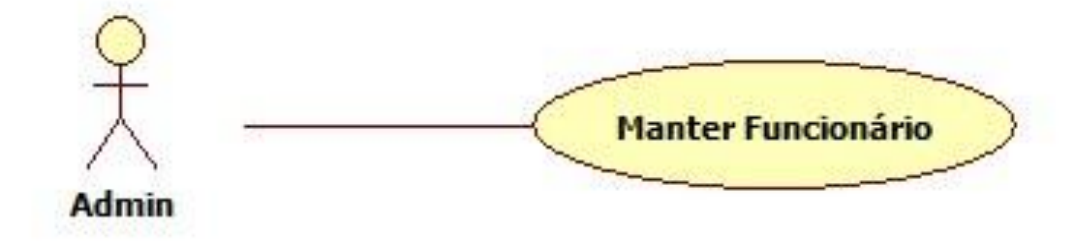

*Figura 5 UC Manter Funcionário*

<span id="page-23-0"></span>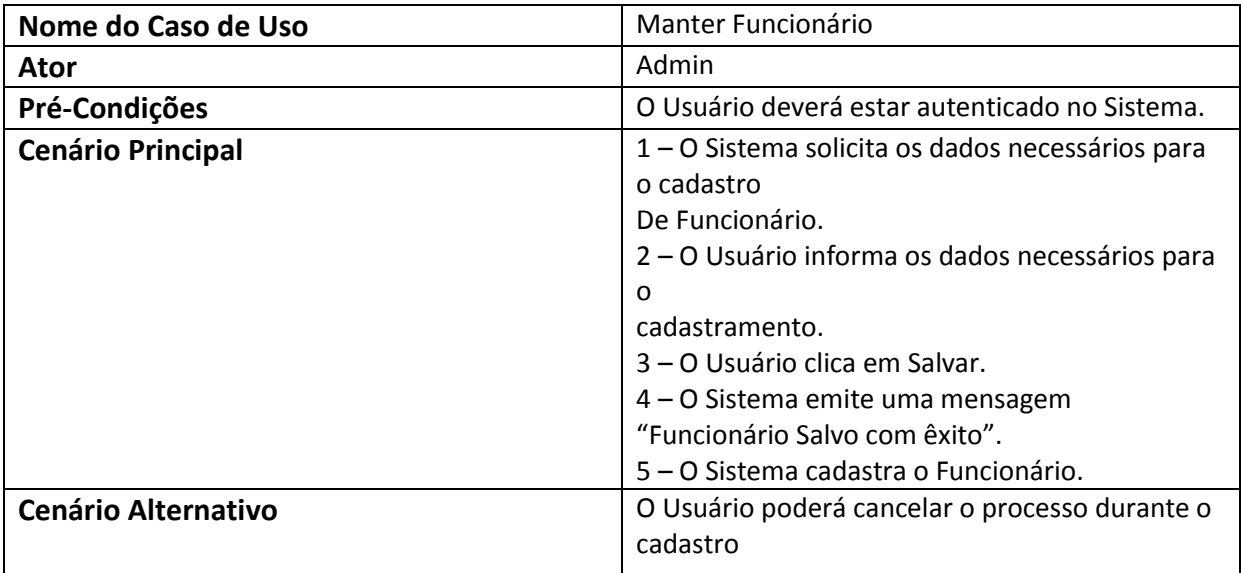

# <span id="page-24-1"></span>3.3.6- Manter Livro

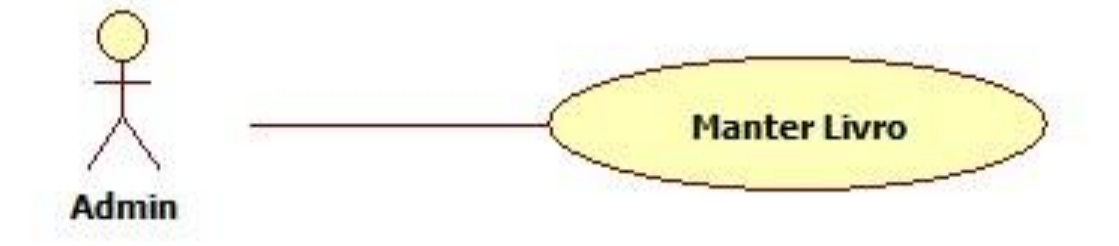

*Figura 6 UC Manter Livro*

<span id="page-24-0"></span>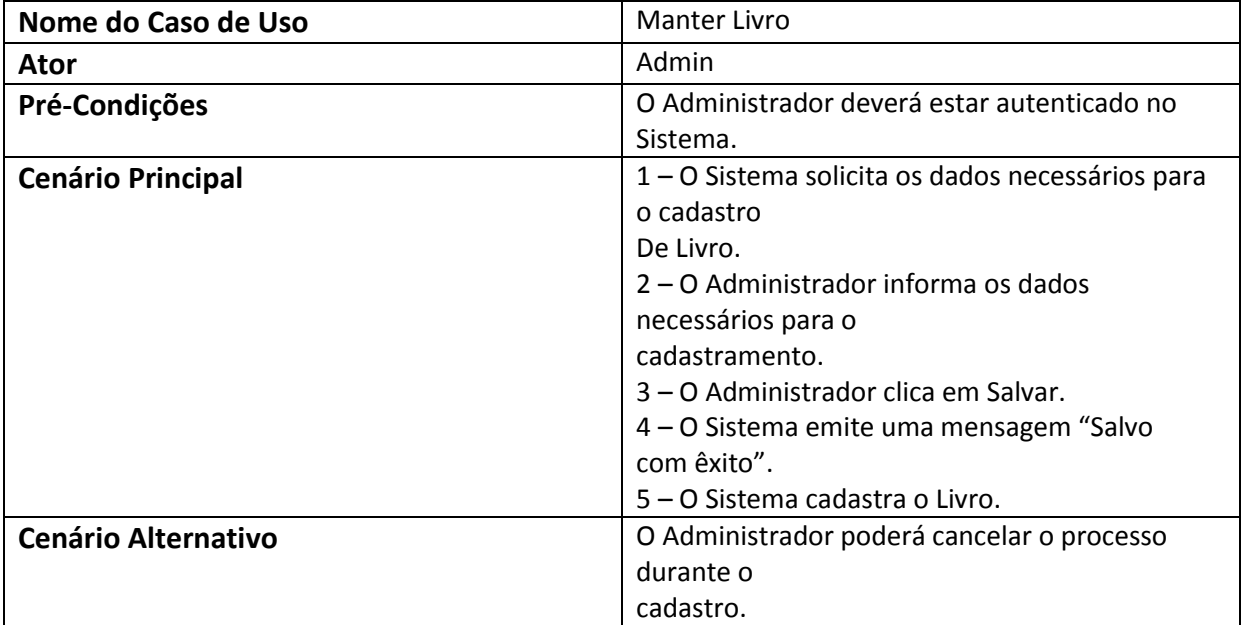

<span id="page-25-1"></span>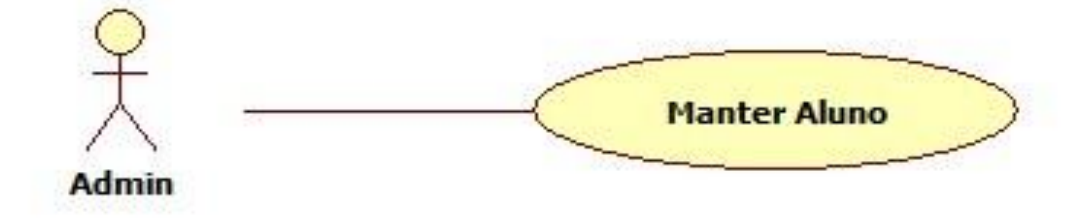

*Figura 7 UC Manter Aluno*

<span id="page-25-0"></span>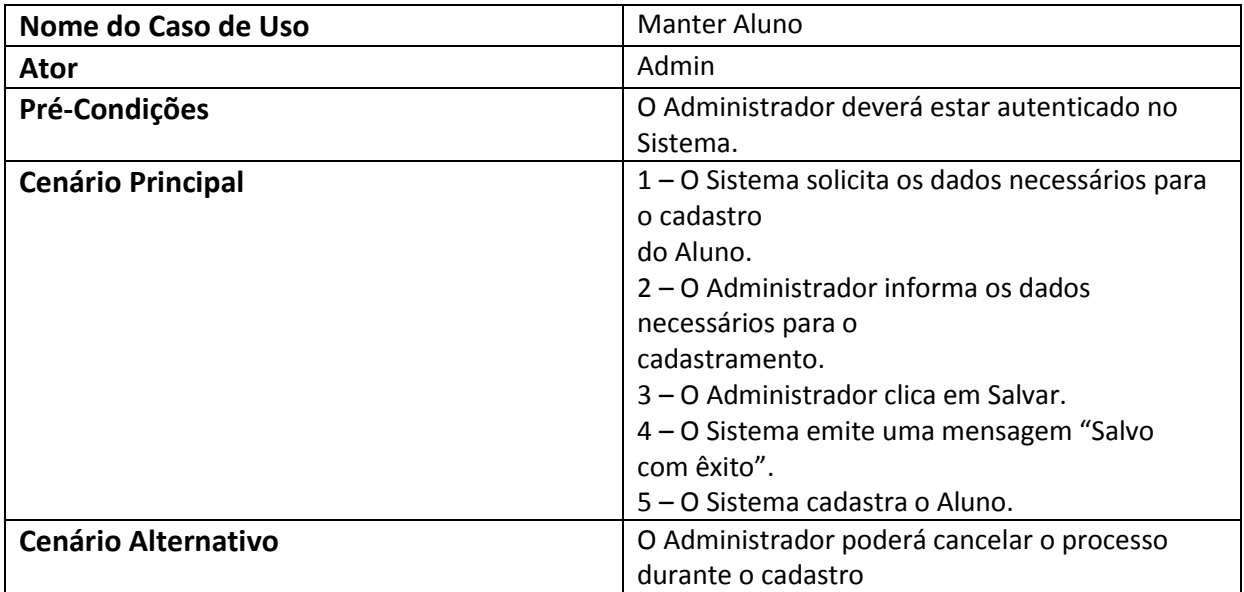

<span id="page-26-1"></span>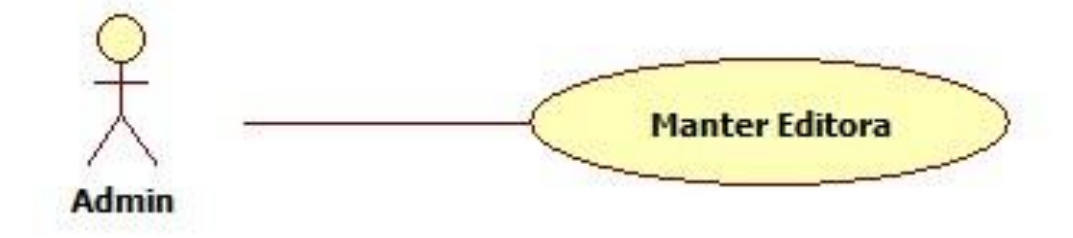

*Figura 8 UC Manter Editora*

<span id="page-26-0"></span>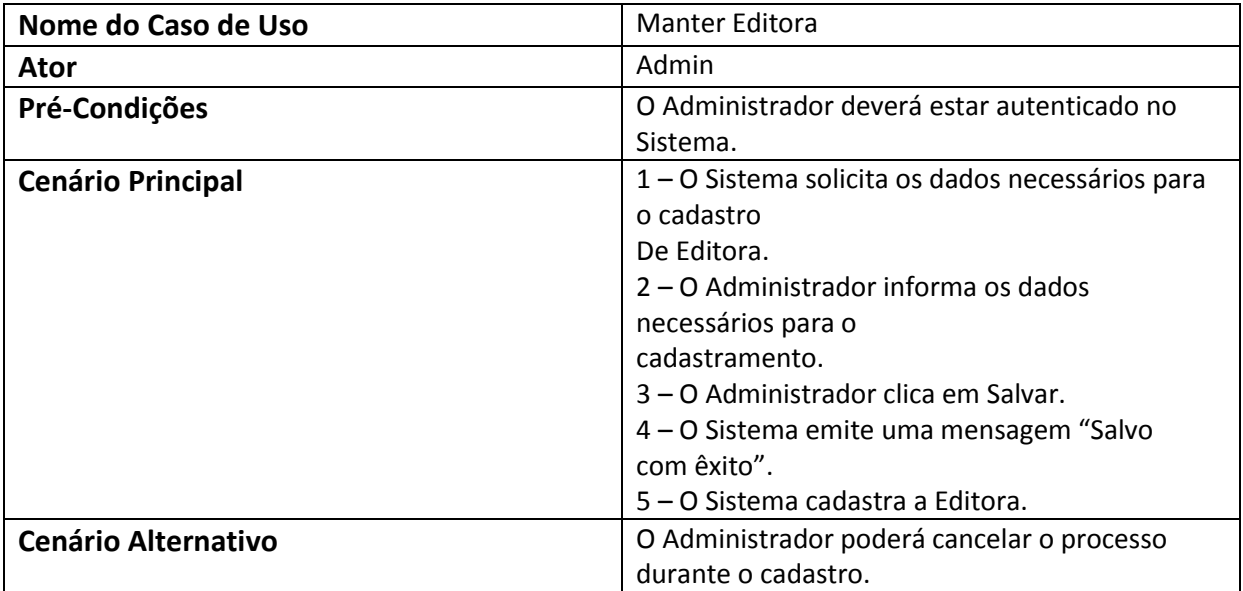

## <span id="page-27-1"></span>3.3.9- Manter Periódico

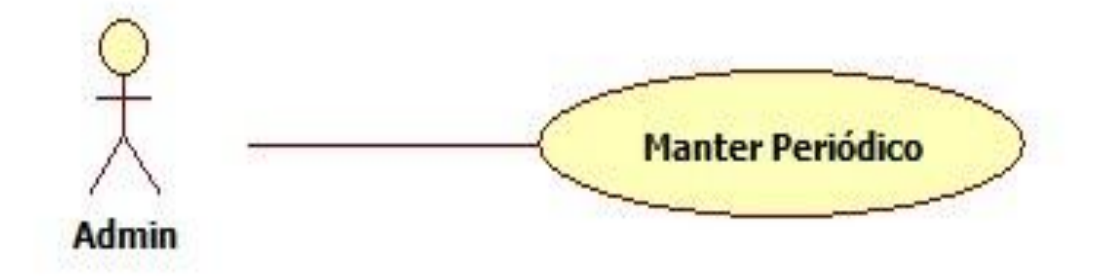

*Figura 9 UC Manter Periódico*

<span id="page-27-0"></span>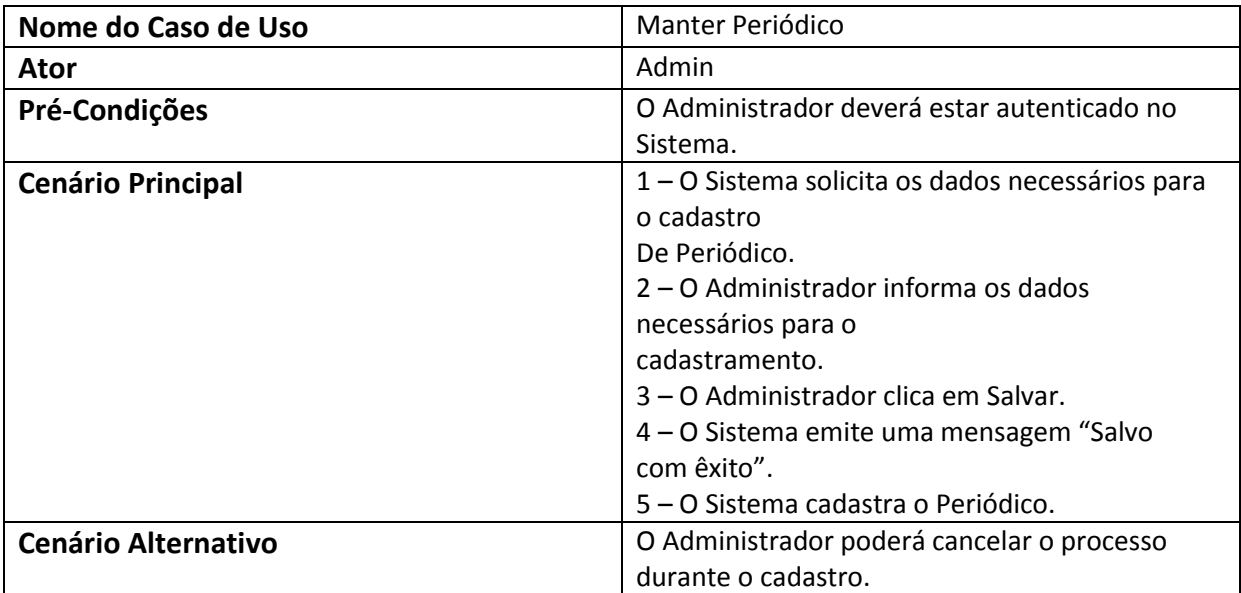

<span id="page-28-1"></span>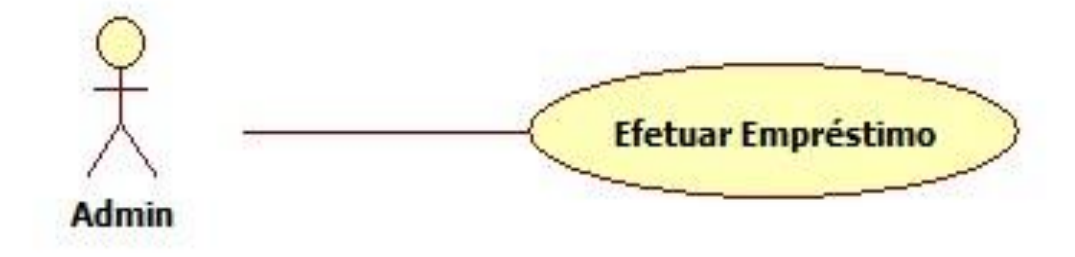

*Figura 10 UC Efetuar Empréstimo*

<span id="page-28-0"></span>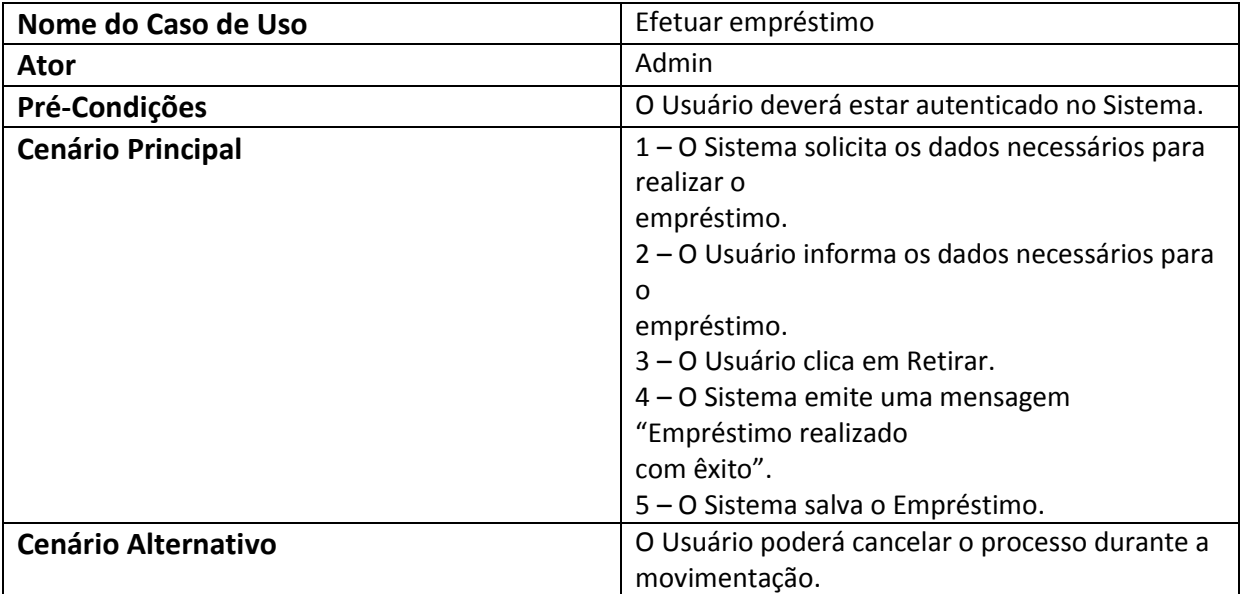

<span id="page-29-1"></span>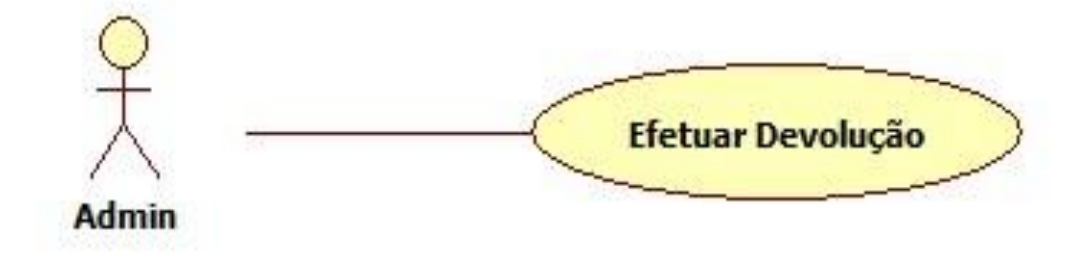

*Figura 11 UC Efetuar Devolução*

<span id="page-29-0"></span>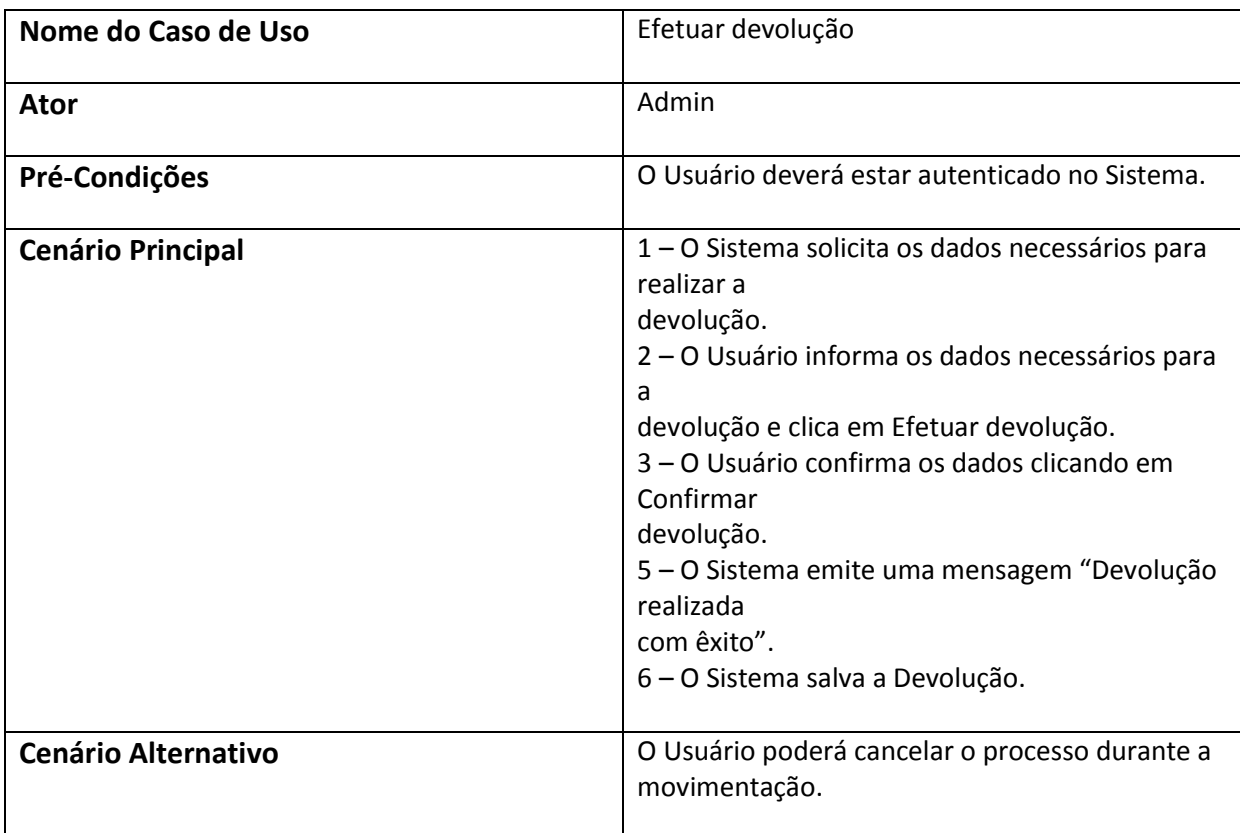

## <span id="page-30-1"></span>3.3.12-Consultar Relatório de Alunos

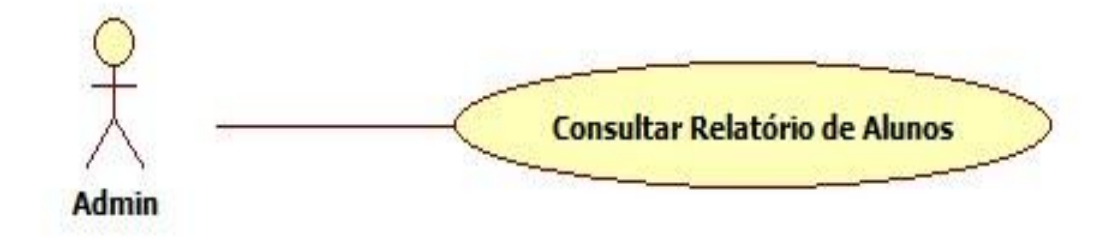

*Figura 12 UC Consultar Relatório de Alunos*

<span id="page-30-0"></span>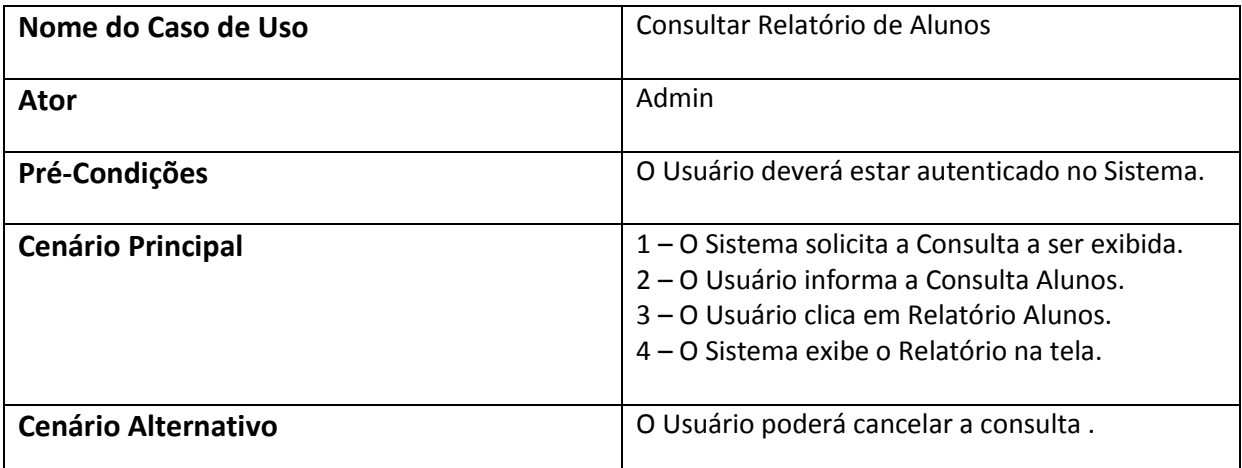

## <span id="page-31-1"></span>3.3.13-Consulta Relatório de Funcionário

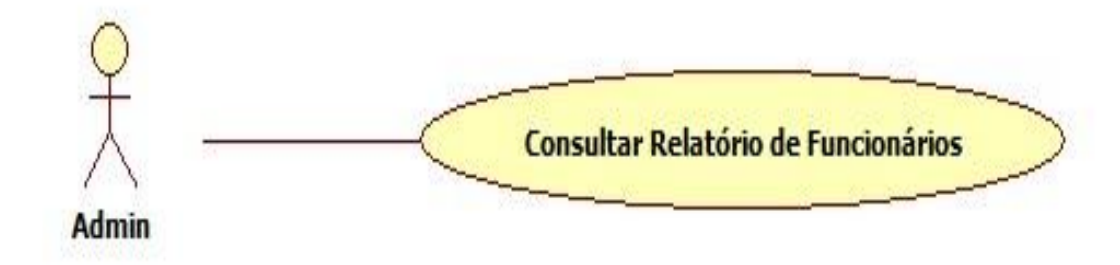

*Figura 13 UC Consultar Relatório de Funcionário*

<span id="page-31-0"></span>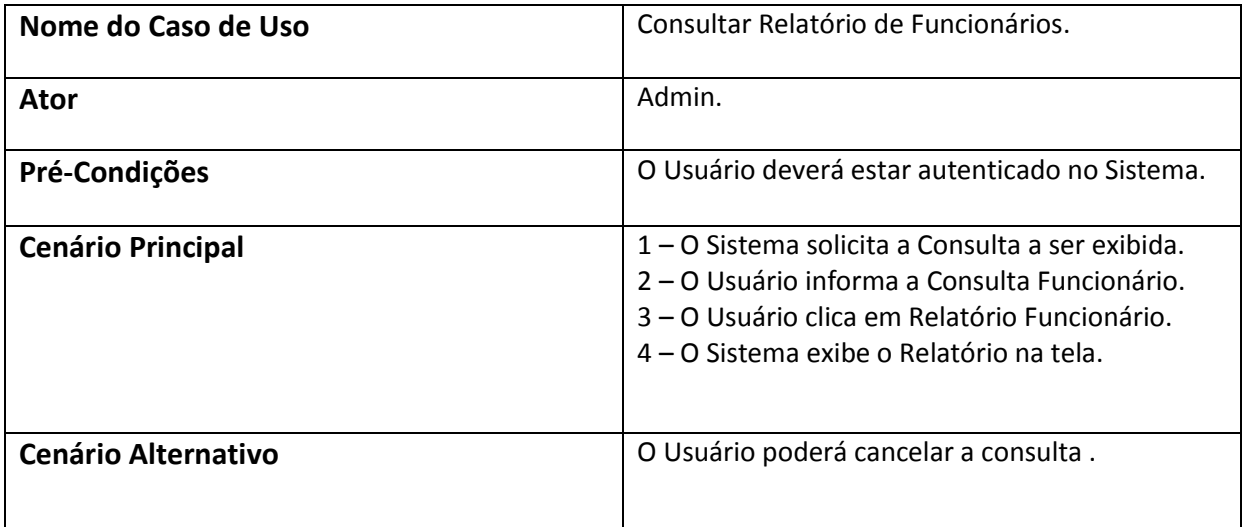

# <span id="page-32-1"></span>3.3.14- Consultar Relatório de Empréstimo

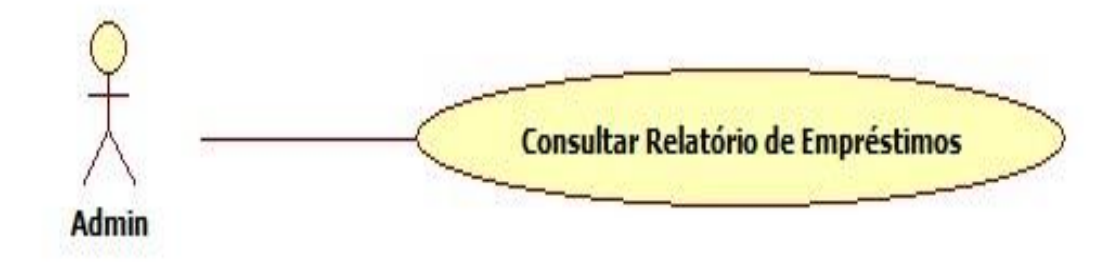

*Figura 14 UC Consultar Relatório de Empréstimos*

<span id="page-32-0"></span>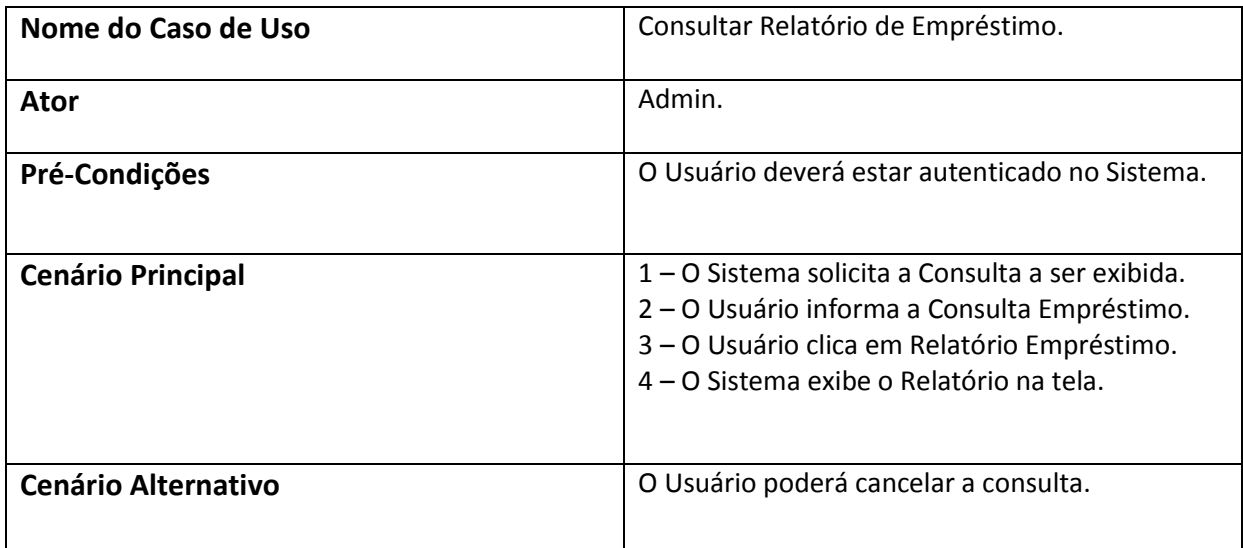

## <span id="page-33-1"></span>3.3.15- Consultar relatório de Livro

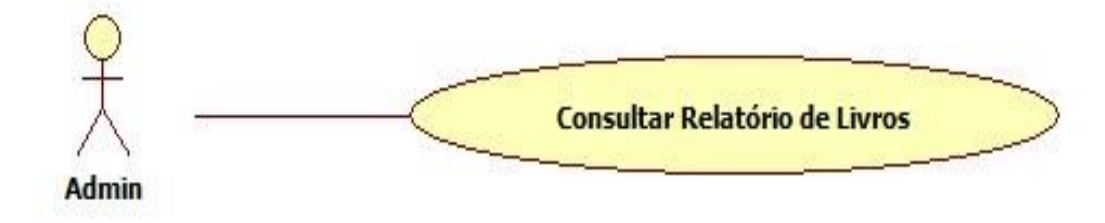

## *Figura 15 UC Consultar Relatório de Livros*

<span id="page-33-0"></span>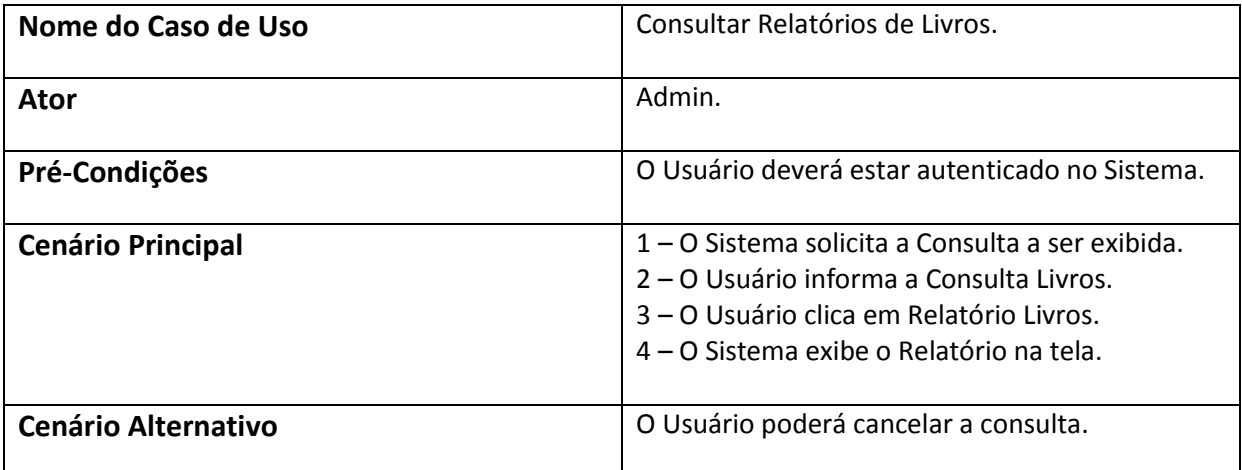

## <span id="page-34-1"></span>3.3.16- Consultar Relatórios de Periódicos

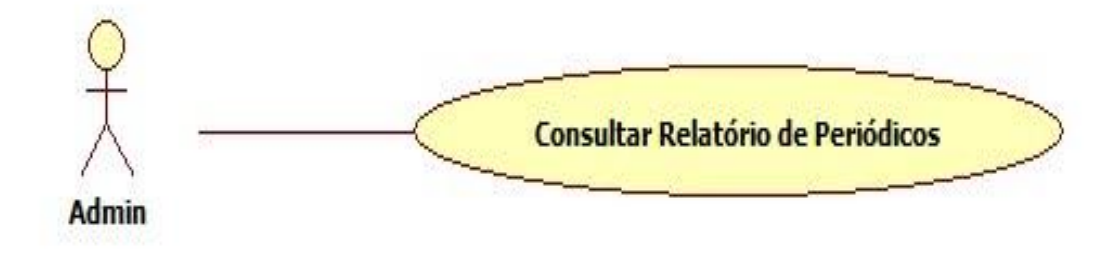

*Figura 16 UC Consultar Relatório de Periódicos*

<span id="page-34-0"></span>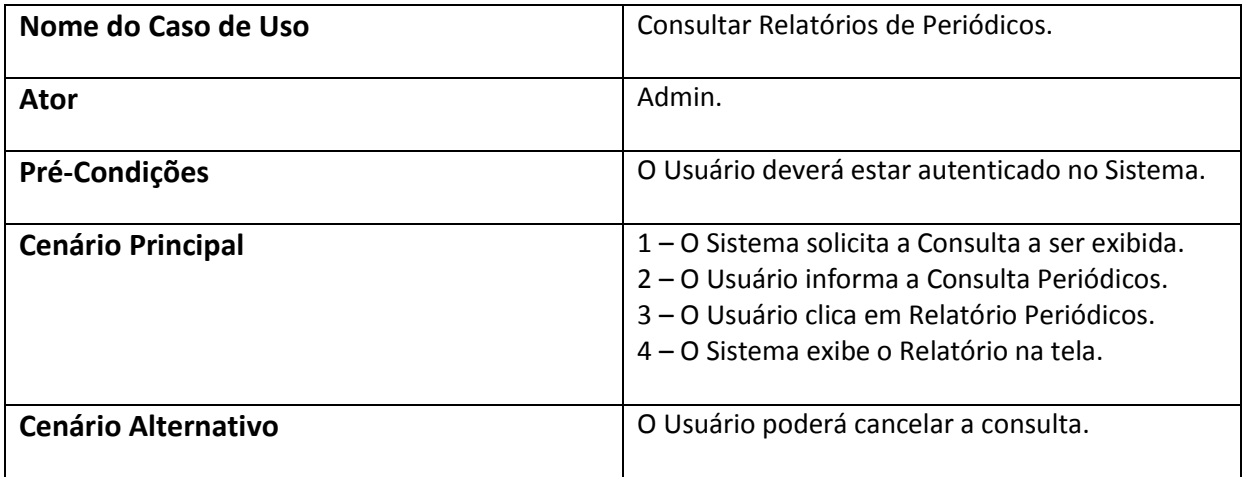

<span id="page-35-1"></span>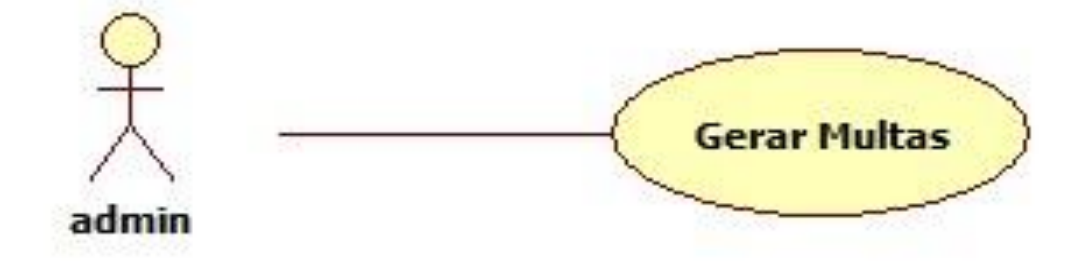

*Figura 17 Gerar Multas*

<span id="page-35-0"></span>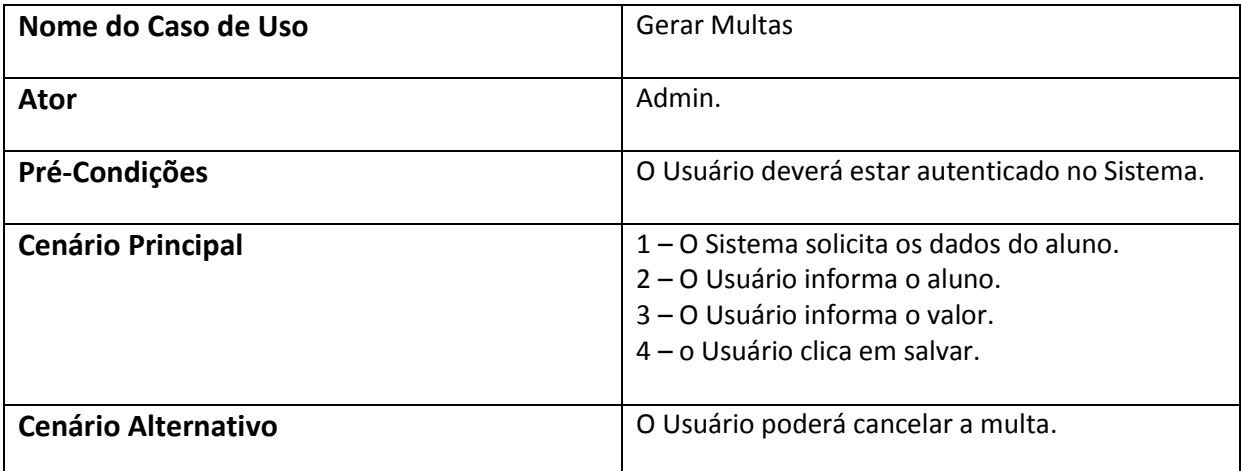

<span id="page-36-1"></span>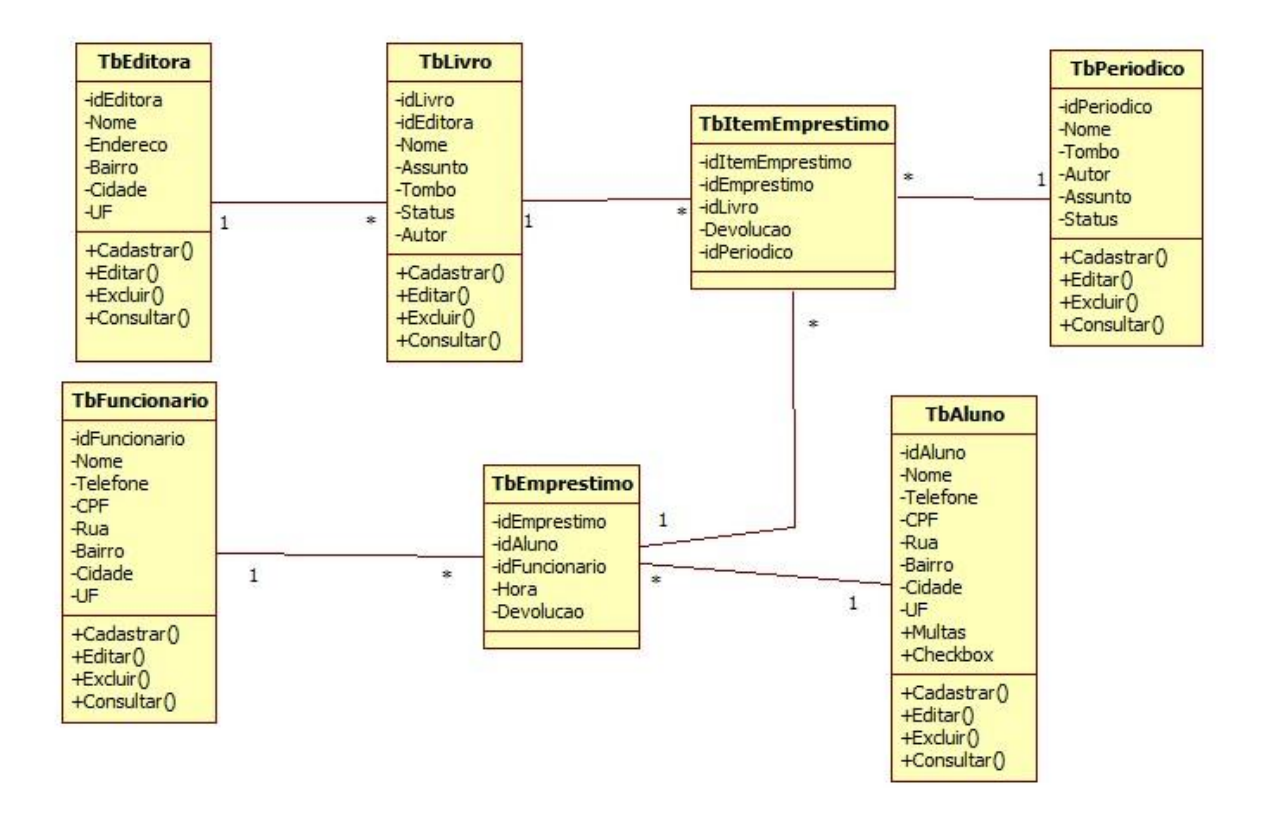

<span id="page-36-0"></span>Figura 18 Diagrama de Classe

# <span id="page-37-2"></span>3.3.19- Diagrama de Sequência.

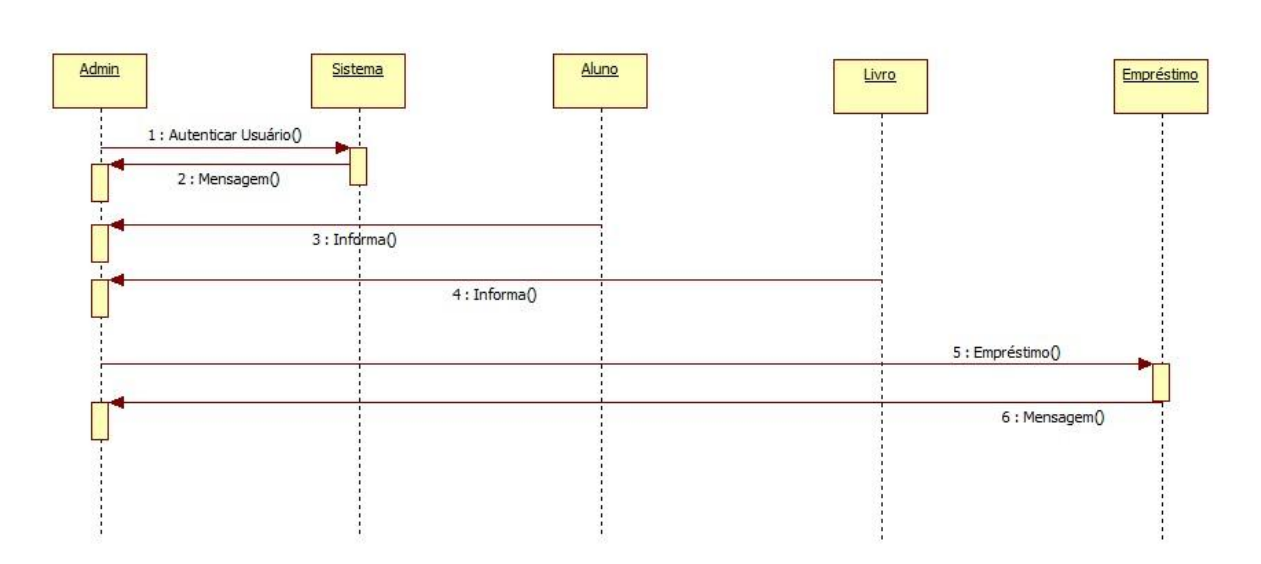

## Empréstimo de Livros

*Figura 19 Diagrama de Sequencia- Empréstimo de Livros*

Devolução de Livros

<span id="page-37-0"></span>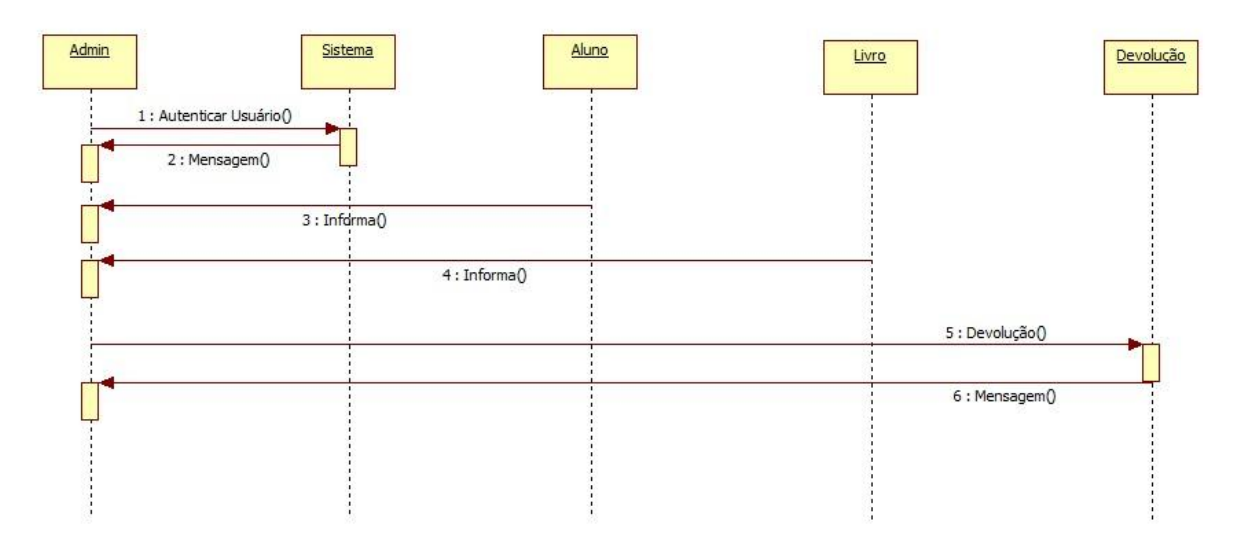

<span id="page-37-1"></span>*Figura 20 Diagrama de Sequencia-Devolução de Livros*

### <span id="page-38-1"></span>3.3.20-Entidade Relacionamento.

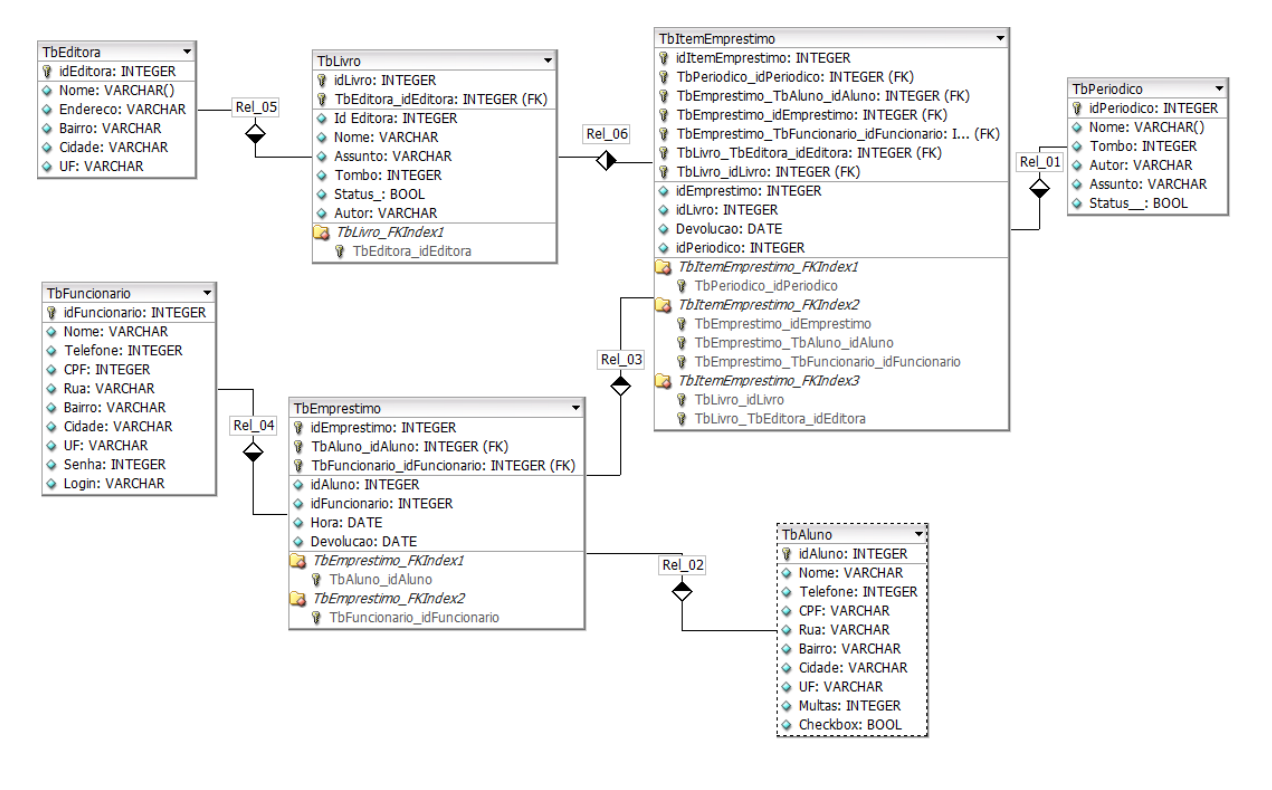

<span id="page-38-0"></span>Figura 21 Entidade Relacionamento

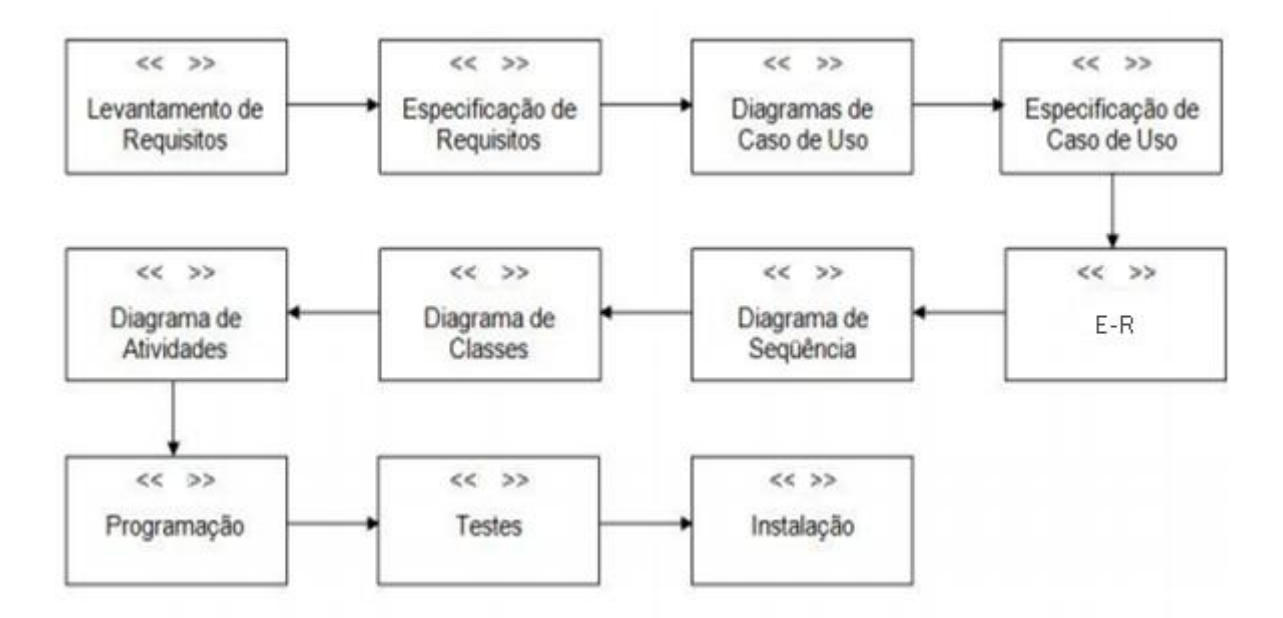

## *3.3.21- Sequenciamento de Atividade.*

Figura 22 Sequenciamento de Atividade

## <span id="page-39-1"></span><span id="page-39-0"></span>4- Implementação da Aplicação

Para a implementação do sistema foi utilizado o ambiente de desenvolvimento Microsoft Visual Studio 2013, com a linguagem de programação C#

## <span id="page-40-1"></span>4.1- Interface do Sistema

Ao acessar o sistema o usuário se depara com o menu principal, contendo todas as aplicações do sistema: cadastros, empréstimos,consultas, devoluções, relatórios .

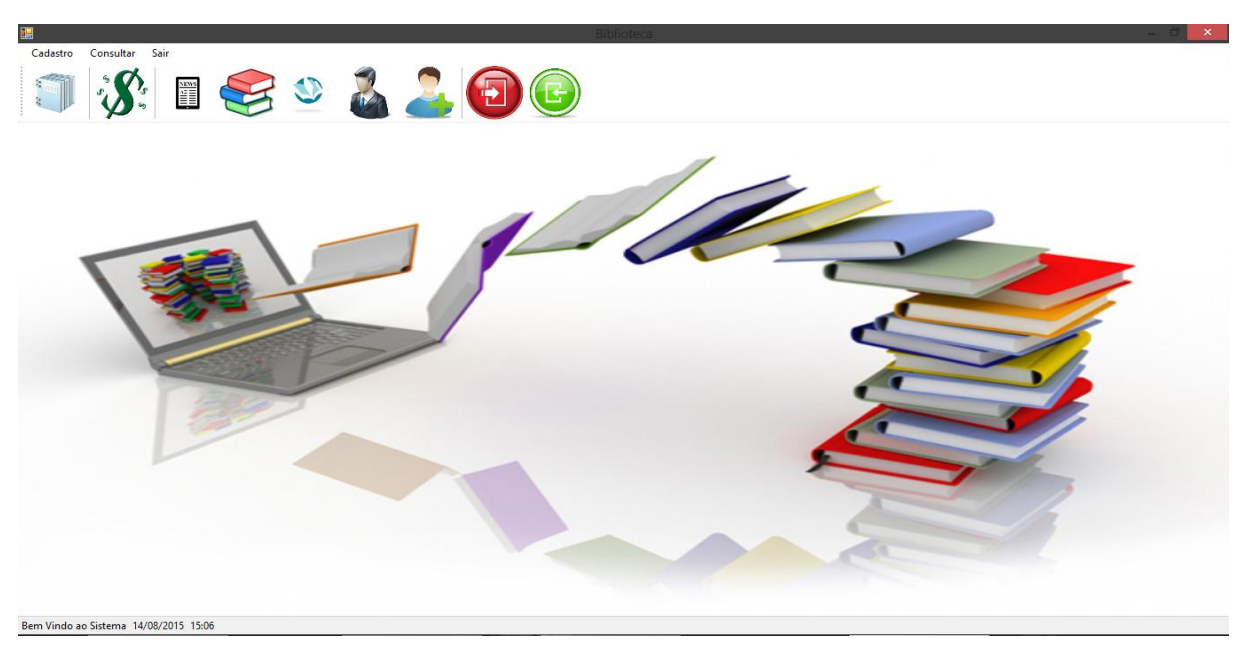

<span id="page-40-0"></span>*Figura 23 Tela Principal*

No menu Cadastrar livros, abrirá uma tela dividida em abas, uma destinada a listagem dos cadastros existentes para consulta, e outra para inclusão de um novo cadastro, o que mostra a figura 25 a seguir

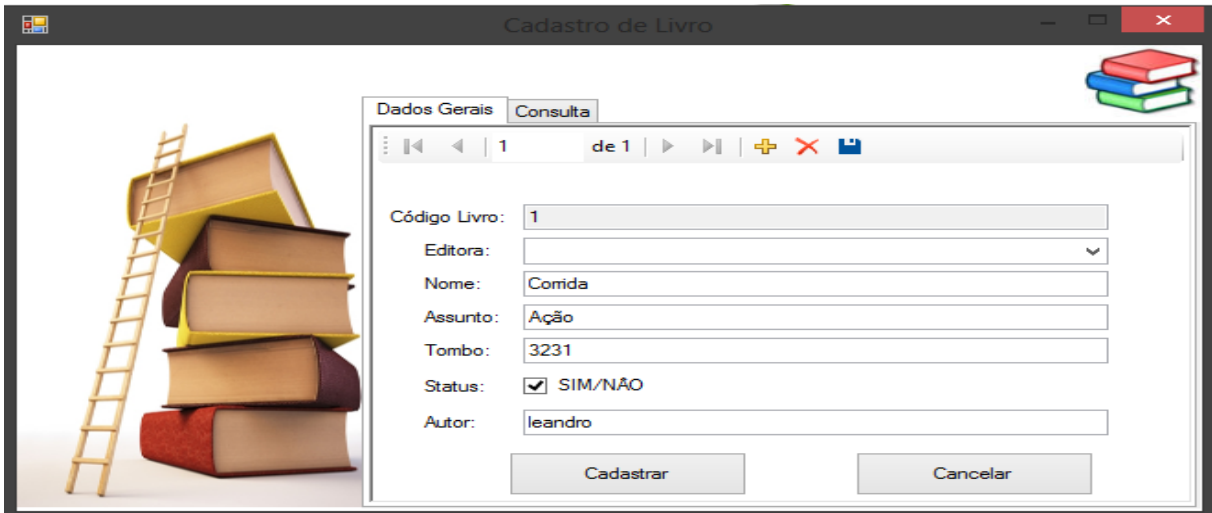

*Figura 24 Cadastro de Livro*

<span id="page-41-0"></span>*Na figura 26 está a movimentação de empréstimo, contendo as informações necessárias.*

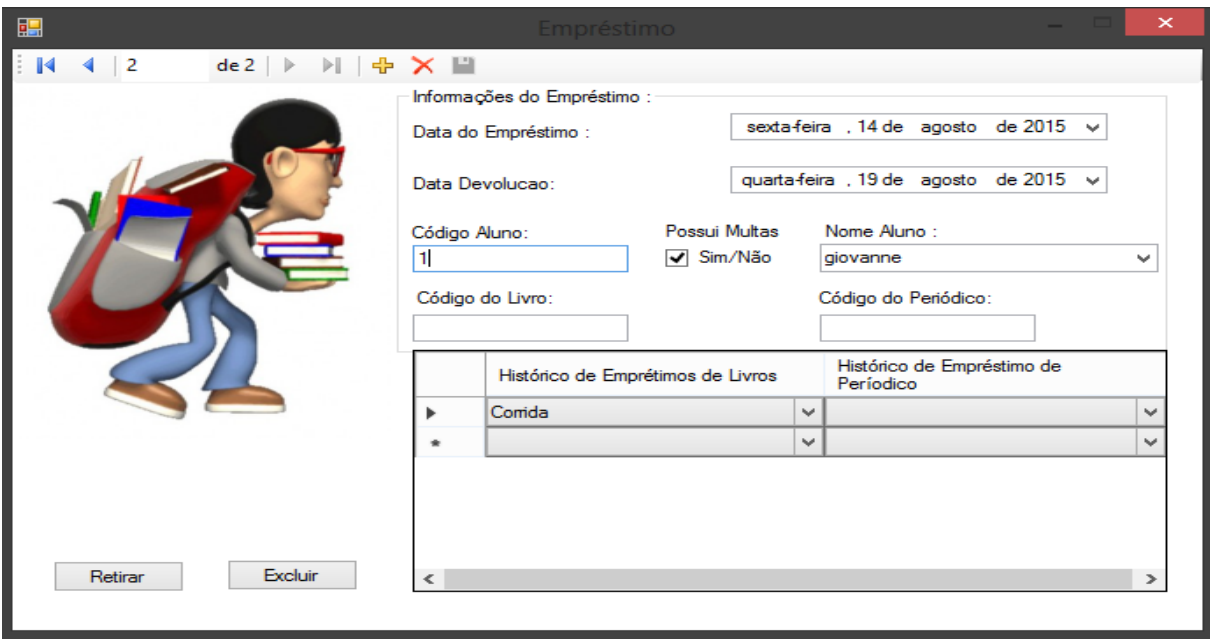

<span id="page-41-1"></span>*Figura 25 Tela de Empréstimo*

Na figura 27 está a movimentação de devolução, contendo as informações necessárias.

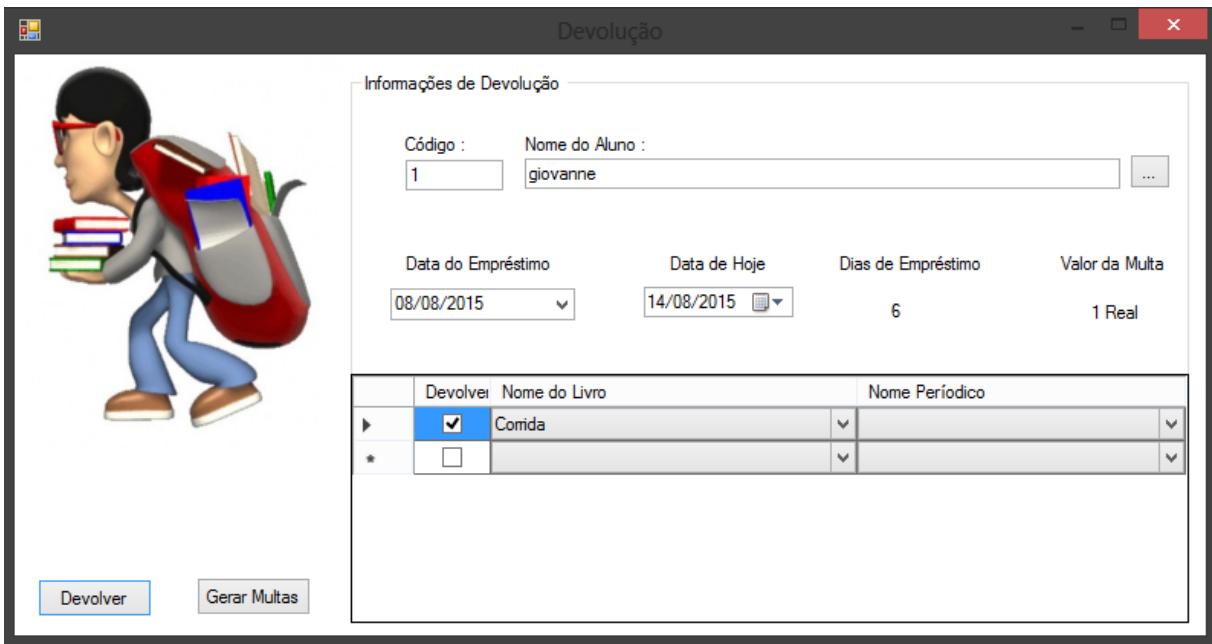

<span id="page-42-0"></span>*Figura 26 Tela de Devolução*

#### <span id="page-43-0"></span>5- Conclusão

O software oferecerá um melhor funcionamento para a biblioteca, agilizando o atendimento aos alunos e melhorando o controle das movimentações de empréstimo de livros e periódicos. Além disso, trará facilidades ao acesso das informações importantes para o auxílio na administração da biblioteca.

Como a informática hoje é essencial em qualquer ramo de atividade, o software irá suprir toda necessidade de organização, fornecendo relatórios gerenciais que são de extrema importância para uma eventual tomada de decisão, assim garantindo a qualidade de serviço prestado.

Na fase de implementação do projeto, a utilização do Microsoft Access, facilitou muito o acesso a dados do banco Access, que juntamente com a plataforma .NET fazem uma ótima combinação, tornando um ambiente de desenvolvimento ágil e de muita praticidade.

A maior dificuldade na execução desse projeto é o fato de ser a primeira experiência real na implementação de um software, mas um trabalho de suma importância para ter uma breve noção do que encontraremos no mercado de trabalho.

Deste sistema fica pra um trabalho futuro, a inclusão de mais relatórios gerenciais, além da implantação de código de barras para cadastro e controle de empréstimos e alunos e a inclusão de efetuar reserva.

## <span id="page-44-0"></span>6- REFERENCIAS

CRYSTALREPORT XI Disponível em:

http://pt.slideshare.net/andrelan/apostila-crystal-report> Acesso em 08 de fevereiro de 2015.

DEITEL, H. M. C# Como Programar – São Paulo. Pearson

Education, 2003

Introdução ao Visual C#, VCSHARP Disponível em: http://msdn.microsoft.com/ptbr/vcsharp/dd919145.aspx >Acesso em 07 de abril de 2015.

LOMEU, Nilton: VISIO 2013 Disponível em:

http://pt.slideshare.net/Lomeutec/ms-visio2013 >Acesso em 8 de fevereiro de 2015.

MEDEIROS, Higor DBDesigner Modelagem e Implementação de banco de dados Disponível em:

[http://www.devmedia.com.br/dbdesigner-modelagem-e-implementacao](http://www.devmedia.com.br/dbdesigner-modelagem-e-implementacao-de-banco-de-dados/30897)[de-banco-de-dados/30897](http://www.devmedia.com.br/dbdesigner-modelagem-e-implementacao-de-banco-de-dados/30897) - >Acesso em 03 de maio de 2015.

MORGADO, Flavio ; Programando Microsoft Access com Vba - Vol. 1. Editora Ciência Moderna, 2003

RODRIGUES, Eli: Freemind Software para desenho de mapa mental Disponível em:

<http://www.elirodrigues.com/2011/07/12/freemind/> - >Acesso em 02 de maio de 2015.

StarUML Disponível em:

[http://www.dpi.ufv.br/projetos/geoprofile/tutoriais/StarUML\\_Tutorial.pdf](http://www.dpi.ufv.br/projetos/geoprofile/tutoriais/StarUML_Tutorial.pdf) -> Acesso em 02 de maio de 2015.

STELLMAN, Andrew; GREENE, Jennifer; Use a cabeça**!** C# -

1ª ed. - Rio de Janeiro. Editora Alta Books, 2008